IBM InfoSphere DataStage and QualityStage Version 11 Release 3

*IBM InfoSphere Information Server Teradata Connector Message Reference*

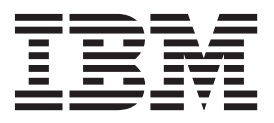

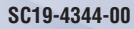

IBM InfoSphere DataStage and QualityStage Version 11 Release 3

*IBM InfoSphere Information Server Teradata Connector Message Reference*

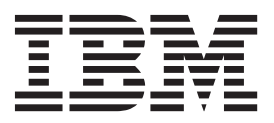

#### **Note**

Before using this information and the product that it supports, read the information in ["Notices and trademarks" on page](#page-30-0) [25.](#page-30-0)

# **Contents**

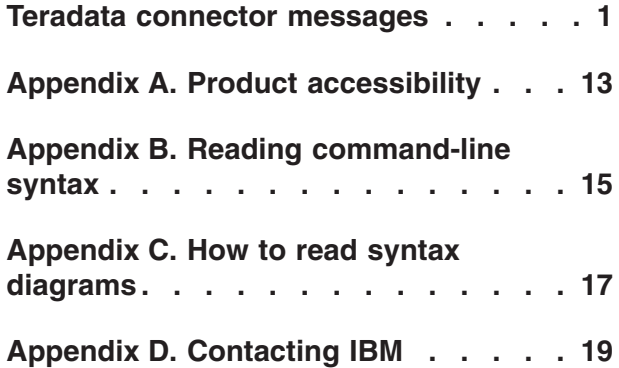

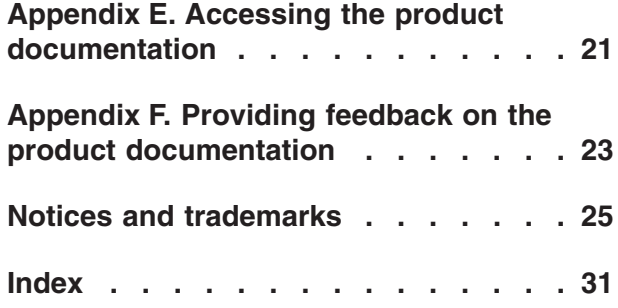

## <span id="page-6-0"></span>**Teradata connector messages**

This message reference includes the messages that the Teradata connector can return.

You must be familiar with the functions of the operating system where the Teradata connector is installed. You can use the information in this message reference to identify an error or warning and resolve the problem by using the appropriate recovery action. You can also use this information to understand where the messages are generated and logged.

The connector generates messages that relate to errors that occur during installation, file writing and reading, and general product usage.

Each message has a message identifier that consists of a prefix (IIS) and a message number. Messages are listed in numeric sequence based upon the message number. There are three message types: Error, Warning, and Informational. Message identifiers ending with an E are error messages. Those ending with a W indicate warning. Messages ending in an I indicates informational messages.

The symbol {0} appears throughout the messages, and indicates a variable that is returned by the code. This variable represents either a value or a property that is specific to the generated message.

You can view complete error details in the log file in the IBM® InfoSphere<sup>™</sup> DataStage<sup>®</sup> and QualityStage™ Director client.

## **IIS-CONN-TERA-04001E Required property was not specified**

**Explanation:** An error occurred when the Teradata connector found a missing property value. The error message is preceded by the property that needs to be corrected. For example, if the table name is required and missing, the following message displays: Teradata\_Connector\_0: Property /Usage/TableName: Required property was not specified.

**User response:** Specify a value for the property.

## **IIS-CONN-TERA-04002E Value** *Property value* **is not supported**

**Explanation:** An error occured when the Teradata connector found an unsupported property value. The error message is preceded by the property that needs to be corrected. For example, if an unsupported or invalid character set is used for the client character set, the following message displays: Teradata\_Connector\_0: /Connection/ClientCharacterSet: Value *Property value* is not supported.

**User response:** Correct the value of the property.

## **IIS-CONN-TERA-04004E The name** *Table name* **is reserved for the Teradata Enterprise stage**

**Explanation:** The table name *Table name* cannot be used as the name for the synchronization table because the name is reserved for the Teradata Enterprise stage.

**User response:** Use a different name for the **Sync table** property.

#### **IIS-CONN-TERA-04005E Invalid job parameter value**

**Explanation:** An error occurred when the Teradata connector found a job parameter for a property that is not in the valid range for the property. The error message is preceded by the property that needs to be corrected.

**User response:** Correct the value of the job parameter that is being used for a property.

### **IIS-CONN-TERA-05001E Internal error**

**Explanation:** An unexpected internal error occurred.

**User response:** Gather the job logs and job design, and contact IBM Software Support. You can export the job design as a .dsx or .isx file.

## **IIS-CONN-TERA-05002E • IIS-CONN-TERA-05009E**

For information about the specific logs and information that you must collect before you contact IBM Software Support, see the troubleshooting topics in the InfoSphere Information Server Information Center.

For information about how to export your job design as a .dsx file so that you can share it with others, see the topics about designing InfoSphere DataStage and QualityStage jobs in the InfoSphere Information Server Information Center. For information about how to export your job design as a .isx file so that you can share it with others, see the topics about deploying jobs and accessing version control in the InfoSphere Information Server Information Center.

#### **IIS-CONN-TERA-05002E Memory allocation failed**

**Explanation:** The operating system failed to allocate memory that the Teradata connector requested.

**User response:** Free some system resources or increase the memory that is available, and then run the job again.

**IIS-CONN-TERA-05003E RDBMS code** *RDBMS error code***:** *Error message*

**Explanation:** The Teradata API call reported an error. The RDBMS error code is *RDBMS error code*. The message returned is *Error message*.

**User response:** Refer to the Teradata messages documentation for more information about the error code and the message that were returned.

**IIS-CONN-TERA-05004E RDBMS code** *RDBMS error code***:** *Error message* **SQL statement:** *SQL statement*

**Explanation:** When the Teradata API call tried to execute the specified SQL statement, an error occurred.

**User response:** Refer to the Teradata messages documentation for more information about the error code and the message that were returned.

## **IIS-CONN-TERA-05005E SQL type for column** *Column name* **is not supported**

**Explanation:** The data type for specified column is not supported. This warning occurs when you use a version of the Teradata database that is not yet supported by your version of the connector.

**User response:** On the columns page of the Teradata connector stage, specify a data type that maps to the unknown data type. If the mapping is correct, the Teradata connector processes the column by using the data type that you selected on the Columns page. If an error still occurs, upgrade the Teradata connector.

## **IIS-CONN-TERA-05006E Column** *Column name* **has an invalid length of** *Length*

**Explanation:** This error can have the following causes:

- v A string column does not have a maximum length defined
- A time column does not have a length that is equal to 8 or in the range 10 - 15
- v A time stamp column does not have a length that is equal to 19 or in the range 21 - 26

**User response:** On the Columns page of the Teradata Connector stage, enter a length for all string columns, and ensure that the lengths of the time and time stamp columns are valid.

#### **IIS-CONN-TERA-05007E Field** *Field name* **is missing from the schema**

**Explanation:** The specified field is used in the SQL statement but is not referenced by any columns.

**User response:** On the Columns page of the Teradata Connector stage, add a column that references the unused field in the SQL statement.

## **IIS-CONN-TERA-05008E Field** *Field name* **contains a value that has a byte length of** *Field length* **which exceeds the allocated length of** *Column length* **(the field value is \'***Field value***\')**

**Explanation:** When the Teradata connector tried to write a string column, an input value was longer than the allocated length. As a result, the specified value will be truncated.

**User response:** On the Columns page of the Teradata Connector stage, increase the length of the column to the largest possible value.

### **IIS-CONN-TERA-05009E Query returned** *Rows returned* **row(s). SQL statement:** *SQL statement*

**Explanation:** After the Teradata connector ran a data dictionary, metadata, LOB locator, or synchronization table query, an unexpected number of rows was returned. The Teradata connector executed the specified query statement *SQL statement*, which returned zero or more than one record. This error occurs when the source table was modified or the query does not contain enough key columns to ensure uniqueness.

**User response:** Complete one of the following steps:

v If the error occurred because a LOB locator query is not unique, determine whether the query returns a single record by running the query on the Teradata command line by using the Basic Teradata Query (BTEQ) utility. If needed, correct the query by specifying additional key columns. You might need to specify additional key columns because columns

in the table might be part of the key but not indicated as key columns on the Columns page of the Teradata Connector stage.

If the error is associated with a data dictionary or synchronization table query, review the error code that was returned to determine why the query did not return a unique row. If you cannot determine the cause of the error, gather the job logs and job design, and contact IBM Software Support.

For information about the specific logs and information that you must collect before you contact IBM Software Support, see the troubleshooting topics in the InfoSphere Information Server Information Center.

**IIS-CONN-TERA-05010W The estimated row length of** *Row size* **bytes multiplied by the array size of** *Array size* **is** *Buffer size* **which exceeds the maximum buffer size of** *Teradata maximum parcel size*

**Explanation:** The internal buffer size of *Buffer size*, which is needed to transfer a batch of *Array size* rows each of which is *Row size* bytes long, is larger than the Teradata maximum buffer size of *Teradata maximum parcel size*. The actual data will not require the whole buffer. In addition, if the actual data used the whole buffer internally, a smaller array size is used by Teradata.

**User response:** Complete one of the following steps:

- Decrease the array size to use a smaller buffer when the Teradata connector transfers data to Teradata
- v Use the **Usage > Limit Settings > Max buffer size** property to increase the Teradata maximum buffer size.

## **IIS-CONN-TERA-05011E Field** *Field name* **is unreferenced in the SQL statements**

**Explanation:** The specified field *Field name* was present on the Columns tab of the Teradata connector but was not used in the SQL statement.

**User response:** Correct the SQL statement so that it includes all columns in the Columns tab of the Teradata connector or change the **Usage > Session > Schema Reconciliation > Unused field action** property to the preferred behavior when a field is not used in the SQL.

### **IIS-CONN-TERA-05012E RDBMS code** *SQL error code***: Field** *Field name*

**Explanation:** A row was stored in the error table because the specified field caused an RDMBS error, but the row could not be rejected.

This error occurs when the reject link is not present or when the reject link is not configured to accept records that failed for the specified RDBMS error.

**User response:** Configure the job with a reject link that accepts records that fail for the specified error code.

#### **IIS-CONN-TERA-05013E Load failed due to a unique key violation**

**Explanation:** When the Teradata connector used bulk access to load or update data, an error occurred because of a uniqueness violation, and no reject link was configured in the job.

**User response:** Check error table 2 for the input rows that were rejected because of uniqueness violations. The Teradata connector uses the **Usage > Bulk access > Error table 2** property to define the second error table. If no value is specified for the property, the connector uses the default name for error table 2, which is the target table name with the suffix \_UV.

### **IIS-CONN-TERA-05014I** *Number of records* **records processed**

**Explanation:** The Teradata connector processed *Number of records* records, and will log its progress based on the value of the **Usage > Limit Settings > Progress interval** property.

**User response:** No action is required.

## **IIS-CONN-TERA-05015I** *Number of records* **total records processed**

**Explanation:** The Teradata connector processed *Number of records* records on this player node.

**User response:** No action is required.

### **IIS-CONN-TERA-05016I Target table was successfully created. SQL statement:** *SQL statement*

**Explanation:** The Teradata connector executed the specified SQL statement and created the target table.

**User response:** No action is required.

## **IIS-CONN-TERA-05017I Target table was successfully dropped. SQL statement:** *SQL statement*

**Explanation:** The Teradata connector executed the specified SQL statement and dropped the target table.

**User response:** No action is required.

#### **IIS-CONN-TERA-05018I Target table was successfully truncated. SQL statement:** *SQL statement*

**Explanation:** The Teradata connector executed the specified SQL statement and truncated the target table. **User response:** No action is required.

## **IIS-CONN-TERA-05019I Table** *Table name* **was successfully created**

**Explanation:** The Teradata connector created the specified table, which typically is the synchronization or work table for a load operation.

**User response:** No action is required.

### **IIS-CONN-TERA-05020I Table** *Table name* **was successfully dropped**

**Explanation:** The Teradata connector dropped the specified table, which typically is the synchronization table, work table, error table, or log table for a load operation.

**User response:** No action is required.

## **IIS-CONN-TERA-05021I Successfully executed SQL statement:** *SQL statement*

**Explanation:** The Teradata connector executed the specified SQL statement successfully.

**User response:** No action is required.

## **IIS-CONN-TERA-05022W Unable to retrieve checkpoint information from the previous run, so the restart will resume from the beginning of the data set**

**Explanation:** The connector was unable to query the synchronization table to get the checkpoint information from a previous run. The **Usage > Bulk access > Start mode** property is set to Restart, but the connector was unable to access the synchronization table, or parallel synchronization was disabled.

**User response:** No action is required

## **IIS-CONN-TERA-05023E Sync timeout of** *Timeout* **seconds expired while waiting for the other instances to reach state** *Synchronization state*

**Explanation:** The Teradata connector timed out after waiting *Timeout* seconds for other instances to synchronize at the specified synchronization state.

**User response:** Increase the value that is specified for the **Usage > Parallel synchronization > Sync timeout** property and the **Usage > Parallel synchronization > End timeout** property. If the error persists, check the Teradata database logs to determine why the other instance or instances are running slowly.

## **IIS-CONN-TERA-05024E Sync timeout of** *Timeout* **seconds expired while waiting for the master instance to update the TELINFO area**

**Explanation:** The Teradata connector timed out after waiting *Timeout* seconds for the master instance to update the TELINFO area in the synchronization table.

**User response:** Increase the value that is specified for the **Usage > Parallel synchronization > Sync timeout** property. If the error persists, check the Teradata database logs to determine why the master instance is slow to update the TELINFO area in the synchronization table.

## **IIS-CONN-TERA-05025E At** *Row count* **rows, the checkpoint timeout of** *Timeout* **seconds expired while waiting for the other instances to reach the checkpoint**

**Explanation:** After the Teradata connector processed *Row count* rows, the Teradata connector timed out after waiting *Timeout* seconds for other instances to synchronize at the checkpoint.

**User response:** Increase the values that are specified for the **Usage > Parallel synchronization > Checkpoint timeout** property and the **Usage > Parallel synchronization > Sync timeout** property. If the error persists, check the Teradata database logs to determine why the other instance or instances failed to reach the checkpoint.

**IIS-CONN-TERA-05026E At** *Row count* **rows, the sync timeout of** *Timeout* **seconds expired while waiting for the other instances to reach checkpoint state** *Checkpoint state*

**Explanation:** After the Teradata connector processed *Row count* rows, the Teradata connector timed out after waiting *Timeout* seconds for other instances to synchronize at checkpoint state *Checkpoint state*.

**User response:** Increase the values that are specified for the **Usage > Parallel synchronization > Checkpoint timeout** property and the **Usage > Parallel synchronization > Sync timeout** property. If the error persists, check the Teradata database logs to determine why the other instance or instances failed to reach the checkpoint.

## **IIS-CONN-TERA-05027E Unable to issue a checkpoint at** *Row count* **rows because the master instance encountered an error**

**Explanation:** After the Teradata connector processed *Row count* rows, the Teradata connector was unable to issue a checkpoint because the master instance encountered an error.

**User response:** Review the job log and Teradata

database logs to determine why the master instance failed.

#### **IIS-CONN-TERA-05028I Checkpoint completed at** *Row count* **rows**

**Explanation:** After the Teradata connector processed *Row count* rows, the Teradata connector successfully issued a checkpoint. This message is written to the log based on the interval that is specified in the **Usage > Limit settings > Progress interval** property.

**User response:** To suppress this message, set the **Usage > Limit settings > Progress interval** property to zero.

### **IIS-CONN-TERA-05029E Unable to continue because another instance encountered an error**

**Explanation:** Because the Teradata connector instance detected an error with another instance, the Teradata connector instance stopped the job or failed.

**User response:** Review the job log and Teradata database logs to determine why the other instance failed.

#### **IIS-CONN-TERA-05030I Starting at row** *Row number*

**Explanation:** The Teradata connector will start processing at the specified row. This value is controlled by the **Usage > Limit settings > Start row** property. If the job is restarting from a previous checkpoint, those rows are also included in the row number.

**User response:** No action is required.

#### **IIS-CONN-TERA-05031I Ending at row** *Row number*

**Explanation:** The Teradata connector will stop processing at the specified row. This value is controlled by the **Usage > Limit settings > End row** property.

**User response:** No action is required.

#### **IIS-CONN-TERA-05032I Connector summary**

**Explanation:** The Teradata connector will log a job summary in subsequent messages.

**User response:** No action is required.

**IIS-CONN-TERA-05034I Number of nodes:** *Number of nodes*

**Explanation:** The Teradata connector created *Number of nodes* processes to run this job.

**User response:** No action is required.

**IIS-CONN-TERA-05035I Number of partitions:** *Number of partitions*

**Explanation:** The Teradata connector connected to *Number of partitions* partitions while it ran this job.

**User response:** No action is required.

**IIS-CONN-TERA-05036I Total number of sessions:** *Number of sessions*

**Explanation:** The Teradata connector used *Number of sessions* sessions while it ran this job.

**User response:** No action is required.

#### **IIS-CONN-TERA-05037I Array size:** *Array size*

**Explanation:** The Teradata connector used an array size of *Array size* when it ran this job.

**User response:** No action is required.

**IIS-CONN-TERA-05038I Buffer size in bytes:** *Buffer size*

**Explanation:** The Teradata connector used a buffer size of *Buffer size* bytes when it ran this job.

**User response:** No action is required.

**IIS-CONN-TERA-05039I Max buffer size in bytes:** *Buffer size*

**Explanation:** The Teradata connector used a maximum buffer size of *Buffer size* bytes when it ran this job.

**User response:** No action is required.

#### **IIS-CONN-TERA-05040I Total number of input rows:** *Number of input rows*

**Explanation:** The Teradata connector processed a total of *Number of input rows* input rows when it ran this job.

**User response:** No action is required.

**IIS-CONN-TERA-05041I Total number of blocks:** *Number of blocks*

**Explanation:** The Teradata connector processed a total of *Number of blocks* blocks when it ran this job.

**User response:** No action is required.

## **IIS-CONN-TERA-05042I Total number of bytes:** *Number of bytes*

**Explanation:** The Teradata connector processed a total of *Number of bytes* bytes when it ran this job.

**User response:** No action is required.

## **IIS-CONN-TERA-05043I • IIS-CONN-TERA-05056E**

## **IIS-CONN-TERA-05043I Number of checkpoints:** *Number of checkpoints*

**Explanation:** The Teradata connector issued *Number of checkpoints* checkpoints when it ran this job.

**User response:** No action is required.

**IIS-CONN-TERA-05044I Total number of rows inserted:** *Number of rows*

**Explanation:** The Teradata connector inserted *Number of rows* rows when it ran this job.

**User response:** No action is required.

## **IIS-CONN-TERA-05045I Total number of rows updated:** *Number of rows*

**Explanation:** The Teradata connector updated *Number of rows* rows when it ran this job.

**User response:** No action is required.

#### **IIS-CONN-TERA-05046I Total number of rows deleted:** *Number of rows*

**Explanation:** The Teradata connector deleted *Number of rows* rows when it ran this job.

**User response:** No action is required.

### **IIS-CONN-TERA-05047I Total number of rows selected:** *Number of rows*

**Explanation:** The Teradata connector selected *Number of rows* rows when it ran this job.

**User response:** No action is required.

## **IIS-CONN-TERA-05048I Total number of rows rejected:** *Number of rows*

**Explanation:** The Teradata connector rejected *Number of rows* rows when it ran this job.

**User response:** No action is required.

**IIS-CONN-TERA-05049I Total number of rows not found:** *Number of rows*

**Explanation:** The Teradata connector did not find *Number of rows* rows when it ran this job.

**User response:** No action is required.

## **IIS-CONN-TERA-05050I Total number of uniqueness violations:** *Number of rows*

**Explanation:** The Teradata connector found *Number of rows* rows that had uniqueness violations when it ran this job.

**User response:** No action is required.

## **IIS-CONN-TERA-05051I Total number of SQL errors:** *Number of rows*

**Explanation:** The Teradata connector found *Number of rows* rows that reported SQL errors when it ran this job.

**User response:** No action is required.

**IIS-CONN-TERA-05052I Number of rows that could not be appended:** *Number of rows*

**Explanation:** When the Teradata connector used bulk load to append to the table, the connector was unable to append *Number of rows* rows.

**User response:** No action is required.

#### **IIS-CONN-TERA-05053I Number of rows skipped and duplicate rows ignored:** *Number of rows*

**Explanation:** The Teradata connector found *Number of rows* rows that were skipped or were duplicates that were ignored when it ran this job.

**User response:** No action is required.

#### **IIS-CONN-TERA-05054I Exit code:** *Exit code*

**Explanation:** The Teradata Parallel Transporter reported exit code *Exit code* when it ran this job.

**User response:** No action is required.

#### **IIS-CONN-TERA-05055I Max total wait time in seconds:** *Wait time*

**Explanation:** The Teradata connector waited a maximum of *Wait time* seconds for instances to synchronize when it ran this job.

**User response:** No action is required.

## **IIS-CONN-TERA-05056E The size of the TELINFO area is** *Size of TELINFO area* **bytes which exceeds the expected maximum of** *Maximum size of TELINFO area*

**Explanation:** The specified size of the TELINFO area exceeds the maximum size.

The Teradata Parallel Transporter communication area is called TELINFO.

**User response:** Review the Teradata Parallel Transporter logs to determine why the size of the TELINFO area is larger than the maximum size. If you are unable to resolve the problem, gather the job logs and job design, and contact IBM Software Support. You can export the job design as a .dsx or .isx file.

For information about the specific logs and information that you must collect before you contact IBM Software Support, see the troubleshooting topics in the

## **IIS-CONN-TERA-05057E • IIS-CONN-TERA-05065I**

InfoSphere Information Server Information Center.

For information about how to export your job design as a .dsx file so that you can share it with others, see the topics about designing InfoSphere DataStage and QualityStage jobs in the InfoSphere Information Server Information Center. For information about how to export your job design as a .isx file so that you can share it with others, see the topics about deploying jobs and accessing version control in the InfoSphere Information Server Information Center.

## **IIS-CONN-TERA-05057E RDBMS code** *SQL error code* **in error table** *Error table number*

**Explanation:** A row was stored in error table *Error table number* because of RDMBS error code *SQL error code*, but the row could not be rejected. Teradata did not indicate which column in the row caused the error.

This error can occur for the following reasons:

- The reject link is not present
- The reject link is not configured to accept records that failed for the reason that is specified in the RDBMS code *SQL error code*

**User response:** In the job, add a reject link that accepts records that fail for the reason in the specified error code.

## **IIS-CONN-TERA-05058I Number of rows processed:** *Number of rows*

**Explanation:** A Before SQL or After SQL statement was executed and the statement processed *Number of rows* rows.

**User response:** No action is required.

#### **IIS-CONN-TERA-05059E Schema is empty**

**Explanation:** The Teradata connector reconciled differences between the schema that is defined in the job and the schema of the target table. The schema that resulted contained zero columns. No common columns were found.

This error occurs when the **Usage > Session > Schema reconciliation > Unused field action** property is set to a value other than Abort, and no common columns between the job and target table schemas are available.

**User response:** Ensure that one or more columns on the Columns page match a column in the target table. If you entered a DML statement manually, ensure that the statement includes the common column.

## **IIS-CONN-TERA-05062E Open on file** *File name* **returned error** *Error code***:** *Error message*

**Explanation:** The Teradata connector could not open the specified file.

This error occurs when the file path is incorrect or the operating system user ID that runs the job does not have permission to access the file.

**User response:** Do the following actions:

- v Review the specified error code and error message to determine why the specified file could not be opened.
- Ensure that the file path and file name are correct.
- Grant the operating system user that runs the job the permissions that are required to access the file.

**IIS-CONN-TERA-05063E Invalid character set name:** *Character set name*

**Explanation:** The Teradata connector could not identify a converter for the *Character set name* character set. This error occurs when the **Connection > Automap character encoding** property is set to No and an invalid value is specified in the **Connection > NLS map name** property.

**User response:** Specify a valid NLS map name for the **Connection > NLS map name** property.

**IIS-CONN-TERA-05064E Column** *Column name* **contains a value that has a byte length of** *Number of bytes* **which exceeds the allocated length of** *Allocated number of bytes*

**Explanation:** A value in the *Column name* column has a length of *Number of bytes* bytes, which exceeds the allocated length of *Allocated number of bytes* bytes.

This error occurs when the Teradata connector writes LOB data to the output link and the size of the LOB data exceeds the size of the column. The size of the column is specified on the Columns page of the Teradata Connector stage.

**User response:** On the Columns page of the Teradata Connector stage, increase the size of the specified column, and then run the job again.

**IIS-CONN-TERA-05065I Column** *Column name* **contains a value that has a byte length of** *Number of bytes* **which has been truncated to a length of** *Allocated number of bytes*

**Explanation:** A value in the *Column name* column that has a length of *Number of bytes* bytes was truncated to a length of *Allocated number of bytes* bytes.

This message occurs when the Teradata connector writes a LOB locator to the output link and the size of the LOB locator exceeds the size of the column. The size of the column is specified on the Columns page of the Teradata Connector stage. If a downstream connector tries to use the LOB locator to retrieve LOB data, the downstream connector might report an error.

## **IIS-CONN-TERA-05066W • IIS-CONN-TERA-05073I**

**User response:** On the Columns page of the Teradata Connector stage, increase the size of the specified column, and then run the job again.

**IIS-CONN-TERA-05066W Conversion from the** *Source character set* **character set to** *Target character set* **may affect performance**

**Explanation:** The data source uses the *Source character set* character set, and the data target uses the *Target character set* character set. The Teradata connector will convert the data from the *Source character set* character set to the *Target character set* character set. The conversion might affect performance because conversion can require additional processing.

**User response:** Ensure that the value of the **Connection > Client character set** property matches the character set that is used by the job. For more information, see the topic about the **Client character set** property in the IBM InfoSphere Information Server Information Center.

**IIS-CONN-TERA-05067I Received 8055, Attempting reconnect...**

**Explanation:** The Teradata connector attempted an operation and reported error 8018 or error 8055. Because the **CC\_TERA\_RECONNECT\_FLAG** environment variable is set to a value that is not zero, the connector will attempt to reconnect.

**User response:** No action is required.

#### **IIS-CONN-TERA-05068I The ENV-VAR: CC\_TERA\_USE\_ISO88591\_ASCII\_MAP defined. Using ISO-8859-1 map & TD-Client charset ASCII.**

**Explanation:** The **CC\_TERA\_USE\_ISO88591\_ASCII\_MAP** environment variable is defined, and the **Connection > Automap character encoding** property is set to Yes. As a result, the Teradata connector overrides the value that is specified for the **Connection > Client character set** property and uses the ISO-8859-1 character set.

**User response:** No action is required.

## **IIS-CONN-TERA-05069E The connector could not establish a connection to Teradata server** *Server name***. RDBMS code** *RDBMS native error code***:***RDBMS native error message*

**Explanation:** When the Teradata connector tried to connect to the specified Teradata server, an error occurred. The native error code is *RDBMS native error code* and the native error message is *RDBMS native error message*.

**User response:** Ensure that the Teradata client is configured correctly for the specified server.

### **IIS-CONN-TERA-05070E The connector could not access the Teradata server** *Server name* **with user** *User name***. RDBMS code** *RDBMS native error code***:***RDBMS native error message*

**Explanation:** When the Teradata connector tried to access the specified Teradata server with user *User name*, an error occurred. The native error code is *RDBMS native error code* and the native error message is *RDBMS native error message*.

**User response:** Ensure that the specified user has access to the specified server.

### **IIS-CONN-TERA-05071I A row in the current array resulted in a row error. To determine the row which causes the failure change the Array size property to 1 and rerun the job.**

**Explanation:** An error occurred, and the error might not be specific to a row in the current array. Set the **Array size** property to 1, and run the job again to get more specific error information.

The **Usage > Logging > Log column values on first row error** property is set to Yes. Because Teradata does not support reporting which row in the array caused the problem, column values will not be logged.

**User response:** Set the **Usage > Session > Array size** property to 1, and then run the job again. If the job fails again, the column values will be logged.

## **IIS-CONN-TERA-05072I Log table does not exist. Setting to clean from auto**

**Explanation:** The Teradata connector detected that the log table does not exist and that the **Usage > Bulk access > Start mode** property is set to Auto. Because a log table does not exist, the Teradata connector will set the **Start mode** property to Clean.

The log table is specified by the **Usage > Bulk access > Log table** property. If this property is empty, the name of the log table is formed by appending \_LOG to the name of the target table.

**User response:** No action is required.

#### **IIS-CONN-TERA-05073I Log table exists. Setting to restart from auto**

**Explanation:** The Teradata connector detected that the log table exists and that the **Usage > Bulk access > Start mode** property is set to Auto. Because a log table exists, the Teradata connector will set the **Start mode** property to Restart.

The log table is specified by the **Usage > Bulk access > Log table** property. If this property is empty, the name of the log table is formed by appending \_LOG to the name of the target table.

**User response:** No action is required.

**IIS-CONN-TERA-05074I The connector issued a START event with TDPID =** *TDPID***, Resource ID =** *Resource ID***, Resource type =** *Resource type***, and Job Step =** *Job step***.**

**Explanation:** The Teradata connector issued a TMSM START event.

The connector logs TMSM messages when the **CC\_TERA\_TMSM\_LOG\_EVENT** environment variable is set to 1.

**User response:** No action is required.

**IIS-CONN-TERA-05075I The connector issued a STEP event with TDPID =** *TDPID***, Resource ID =** *Resource ID***, Resource type =** *Resource type***, Job Step =** *Job step***, DML mode =** *DML mode***, Database =** *Database***, Table =** *Table***, and Activity Count =** *Activity count***.**

**Explanation:** The Teradata connector issued a STEP event.

The connector logs TMSM messages when the **CC\_TERA\_TMSM\_LOG\_EVENT** environment variable is set to 1.

**User response:** No action is required.

**IIS-CONN-TERA-05077I The connector issued an END event with TDPID =** *TDPID***, Resource ID =** *Resource ID***, Resource type =** *Resource type***, Job Step =** *Job step***, and Activity Count =** *Activity count***.**

**Explanation:** The Teradata connector issued an END event.

The connector logs TMSM messages when the **CC\_TERA\_TMSM\_LOG\_EVENT** environment variable is set to 1.

**User response:** No action is required.

**IIS-CONN-TERA-05078I The connector issued an ALERT event with TDPID =** *TDPID***, Resource ID =** *Resource ID***, Resource type =** *Resource type***, and Job Step =** *Job step***.**

**Explanation:** The Teradata connector issued an ALERT event.

The connector logs TMSM messages when the **CC\_TERA\_TMSM\_LOG\_EVENT** environment variable is set to 1.

**User response:** No action is required.

**IIS-CONN-TERA-05079I The ALERT event reported with Alert Code =** *Alert code***, Severity Level =** *Severity***, and Error description =** *Error message***.**

**Explanation:** The Teradata connector issued an ALERT event. A previous message was logged with information about the ALERT, including the TDPID.

The connector logs TMSM messages when the **CC\_TERA\_TMSM\_LOG\_EVENT** environment variable is set to 1.

**User response:** No action is required.

## **IIS-CONN-TERA-05080E The connector encountered an error while sending the** *TMSM event type* **event:** *Error message*

**Explanation:** When the Teradata connector tried to send the specified event, an error occurred. The error message from TMSM is *Error message*.

**User response:** Review the specified error message and TMSM log to determine why the event failed.

## **IIS-CONN-TERA-05081E The connector encountered an error while creating the UOW structure:** *Error message*

**Explanation:** When the Teradata connector tried to create the unit of work structure, an error occurred. The error message from TMSM is *Error message*.

**User response:** Review the specified error message to determine why the creation of the unit of work structure failed.

## **IIS-CONN-TERA-05081E The connector encountered an error while creating the UOW structure:** *Error message*

**Explanation:** When the Teradata connector tried to create the unit of work structure, an error occurred. The error message from TMSM is *Error message*.

**User response:** Review the specified error message to determine why the creation of the unit of work structure failed.

## **IIS-CONN-TERA-05084E The connector encountered an error while loading the TMSM client. System call** *Operating system API* **failed with OS error** *Operating system error code* **(***Operating system error message***).**

**Explanation:** When the Teradata connector tried to load the TMSM client, an error occurred. The specified operating system API failed with error code *Operating system error code* and error message *Operating system error message*.

The Teradata connector was not configured correctly

## **IIS-CONN-TERA-05085E • IIS-CONN-TERA-05094I**

for use with TMSM. This error occurs when the TMSM client library path is not added to the correct system environment variable, such as **LD\_LIBRARY\_PATH**, **LIBPATH**, **SHLIB\_PATH**, or **PATH**.

**User response:** Do one or more of the following steps:

- v Configure the Teradata connector for use with TMSM. For more information, see the topic about installation and configuration requirements for TMSM integration in the IBM InfoSphere Information Server Information Center.
- Review the specified error code and error message to determine why the TMSM client could not be loaded.

### **IIS-CONN-TERA-05085E The connector encountered an error while loading the TMSM client. Symbol** *Function name* **was not found.**

**Explanation:** When the Teradata connector tried to load the TMSM client, an error.occurred. The specified symbol was not found in the TMSM client.

This error indicates a problem with the TMSM client.

**User response:** Do the following steps:

- v Ensure that the TMSM client is installed and configured correctly.
- v Ensure that the version of the TMSM client is supported.
- Ensure that the Teradata connector is configured correctly for use with TMSM. For more information, see the topic about installation and configuration requirements for TMSM integration in the IBM InfoSphere Information Server Information Center.

## **IIS-CONN-TERA-05086E The connector could not initialize the TMSM client. Verify the TMSM client was installed successfully.**

**Explanation:** When the Teradata connector tried to initialize the TMSM client, an error occurred. The TMSM client was unable to allocate resources.

This error indicates a problem with the TMSM client.

**User response:** Do the following steps:

- v Ensure that sufficient memory is available for use by the TMSM client.
- v Ensure that the TMSM client is installed and configured correctly.
- v Ensure that the version of the TMSM client is supported.
- Ensure that the Teradata connector was configured for use with TMSM correctly. For more information, see the topic about installation and configuration requirements for TMSM integration in the IBM InfoSphere Information Server Information Center.

## **IIS-CONN-TERA-05089I The connector generated TMSM process id exceeds the maximum length, please manually set the TMSM\_PROCESSID environment variable.**

**Explanation:** The Teradata connector generated a TMSM process ID, but the process ID exceeds the maximum length.

The connector generates the TMSM process ID by concatenating the names of the InfoSphere DataStage project and job, separated by a hyphen. When the names were concatenated, the length of the process ID was equal to or greater than 72 characters.

**User response:** Use the **TMSM\_PROCESSID** environment variable to specify a TMSM process ID. For more information about the **TMSM\_PROCESSID** environment variable, see the TMSM documentation.

**IIS-CONN-TERA-05090E The connector encountered an error while sending the** *TMSM event type* **event:** *Error message* **event message:** *Event message*

**Explanation:** When the Teradata connector tried to send the specified event, an error occurred. The error message from TMSM is *Error message*. The event message is *Event message*.

**User response:** Review the specified error message and TMSM log to determine why the event failed.

## **IIS-CONN-TERA-05091I The connector generated the following UOWID for the TMSM process:** *UOW ID***.**

**Explanation:** The Teradata connector generated the specified unit of work ID for the TMSM process.

**User response:** No action is required.

**IIS-CONN-TERA-05094I The record count value was set to** *record count* **and the array size value was set to** *array size***. When the Reconnect property is set to Yes, the array size value must match the record count value. The connector will change the array size to** *record count***.**

**Explanation:** When you configure the connector to try to reconnect when a connection drops by setting the **Reconnect** property to Yes, the array size and record count must be equal. When the job ran, the connector detected that the values were not equal and changed the array size to *record count*.

**User response:** To remove this message, set the value of the **Array size** property to the value of the **Record count** property.

## **IIS-CONN-TERA-05095I Connection failed. The Teradata error code is:** *error code***.**

**Explanation:** An attempt to reconnect to the database failed with the specified Teradata error code. The connector will wait for the number of seconds that is specified in the **Interval between retries** property before the connector tries to connect again.

**User response:** No action is required.

### **IIS-CONN-TERA-05096I Attempting to reconnect to the database, attempt** *current attempt* **of** *total attempts***.**

**Explanation:** When the connector reconnects to the database, this message lists the number of attempts that the connector has tried so far to the job log. The total number of retries is defined by the **Number of retries** property.

**User response:** No action is required.

## **IIS-CONN-TERA-05097I The connection to the database was lost. The Teradata error code is:** *error code***.**

**Explanation:** While the connector processed data, the connector lost its connection to the Teradata database. If the error code that is returned by Teradata indicates that the connector can reconnect and the connector is configured to reconnect, it will try to re-establish the connection and continue the job.

**User response:** No action is required.

## **IIS-CONN-TERA-05098I The connector will attempt to reconnect to the database. Waiting for** *wait time* **seconds before retrying.**

**Explanation:** The connector will attempt to re-establish a connection to the database. This message can appear when the connector reconnects after a connection was lost due to a connectivity issue or a connection was dropped by the connector because the inactivity timeout expired. The connector will wait *wait time* seconds, which is the number of seconds that is specified by the **Interval between retries** property.

**User response:** No action is required.

## **IIS-CONN-TERA-05099I The connector reconnected to Teradata server** *server name***.**

**Explanation:** The connector successfully re-established a connection to the specified server after a connection was lost or a connection was closed due to inactivity.

**User response:** No action is required.

## **IIS-CONN-TERA-05100E The record count value was set to** *record count value* **and the array size value was set to** *array size value***. When the Reconnect property is set to Yes, the record count value must match the array size value and cannot be zero.**

**Explanation:** When you configure the connector to try to reconnect when a connection drops by setting the **Reconnect** property to Yes, the array size and record count must be equal.

**User response:** Do one of the following steps:

- If you want the connector to try to reconnect when a connection drops, set the value of the **Record count** property to the value of the **Array size** property.
- v If you do not want the connector to try to reconnect when a connection drops, disable the reconnect option by setting the **Reconnect** property to No.

**IIS-CONN-TERA-05101I The connector disconnected from the database because the inactivity period of** *inactivity period* **seconds expired.**

**Explanation:** The connector will close the current connection because the connection reached the period of inactivity that is specified in the **Inactivity period** property. The connector will reconnect and continue when data becomes available again.

**User response:** No action is required.

## **IIS-CONN-TERA-05102I The connector will establish the connection again when it is needed.**

**Explanation:** The connector closed the connection because the connection reached the period of inactivity that is specified in the **Inactivity period** property. The connector will reconnect and continue when data becomes available again.

**User response:** No action is required.

## **IIS-CONN-TERA-05110E Unsupported state code:** *State***.**

**Explanation:** The Teradata connector is unable to write data because the internal cursor that points to the source data is in an unexpected state.

**User response:** Gather the job logs and job design, and contact IBM Software Support. You can export the job design as a .dsx or .isx file.

For information about the specific logs and information that you must collect before you contact IBM Software Support, see the troubleshooting topics in the InfoSphere Information Server Information Center.

For information about how to export your job design as a .dsx file so that you can share it with others, see the

## **IIS-CONN-TERA-05111E • IIS-CONN-TERA-05114E**

topics about designing InfoSphere DataStage and QualityStage jobs in the InfoSphere Information Server Information Center. For information about how to export your job design as a .isx file so that you can share it with others, see the topics about deploying jobs and accessing version control in the InfoSphere Information Server Information Center.

## **IIS-CONN-TERA-05111E This connector does not support validating property** *State***.**

**Explanation:** The connector cannot validate the specified property.

**User response:** Refer to the connector documentation to verify that the specified property can be validated. A newer version of the connector might provide validation.

## **IIS-CONN-TERA-05112E A SQL statement cannot be generated because there are insufficient columns defined on the link.**

**Explanation:** The connector is unable to generate a SQL statement because no columns are defined on the link.

**User response:** Define one or more columns.

### **IIS-CONN-TERA-05113E A SQL statement cannot be generated because a length is not specified for column** *State***.**

**Explanation:** The connector is unable to generate a SQL statement because a length is not provided for the specified column.

**User response:** Enter a length for the specified column on the Columns page.

## **IIS-CONN-TERA-05114E A SQL statement cannot be generated because the data type is specified as unknown for column** *State***.**

**Explanation:** The connector is unable to generate a SQL statement because the data type is not known for the specified column.

**User response:** Select a data type for the specified column on the Columns page.

# <span id="page-18-0"></span>**Appendix A. Product accessibility**

You can get information about the accessibility status of IBM<sup>®</sup> products.

The IBM InfoSphere® Information Server product modules and user interfaces are not fully accessible.

For information about the accessibility status of IBM products, see the IBM product accessibility information at [http://www.ibm.com/able/product\\_accessibility/](http://www.ibm.com/able/product_accessibility/index.html) [index.html.](http://www.ibm.com/able/product_accessibility/index.html)

## **Accessible documentation**

Accessible documentation for InfoSphere Information Server products is provided in an information center. The information center presents the documentation in XHTML 1.0 format, which is viewable in most web browsers. Because the information center uses XHTML, you can set display preferences in your browser. This also allows you to use screen readers and other assistive technologies to access the documentation.

The documentation that is in the information center is also provided in PDF files, which are not fully accessible.

## **IBM and accessibility**

See the [IBM Human Ability and Accessibility Center](http://www.ibm.com/able) for more information about the commitment that IBM has to accessibility.

# <span id="page-20-0"></span>**Appendix B. Reading command-line syntax**

This documentation uses special characters to define the command-line syntax.

The following special characters define the command-line syntax:

- **[ ]** Identifies an optional argument. Arguments that are not enclosed in brackets are required.
- **...** Indicates that you can specify multiple values for the previous argument.
- **|** Indicates mutually exclusive information. You can use the argument to the left of the separator or the argument to the right of the separator. You cannot use both arguments in a single use of the command.
- **{ }** Delimits a set of mutually exclusive arguments when one of the arguments is required. If the arguments are optional, they are enclosed in brackets ([ ]).

## **Note:**

- The maximum number of characters in an argument is 256.
- v Enclose argument values that have embedded spaces with either single or double quotation marks.

For example:

**wsetsrc***[-S server] [-l label] [-n name] source*

The *source* argument is the only required argument for the **wsetsrc** command. The brackets around the other arguments indicate that these arguments are optional.

**wlsac** *[-l | -f format] [key... ] profile*

In this example, the -l and -f format arguments are mutually exclusive and optional. The *profile* argument is required. The *key* argument is optional. The ellipsis (...) that follows the *key* argument indicates that you can specify multiple key names.

**wrb -import** *{rule\_pack | rule\_set}...*

In this example, the rule\_pack and rule\_set arguments are mutually exclusive, but one of the arguments must be specified. Also, the ellipsis marks (...) indicate that you can specify multiple rule packs or rule sets.

## <span id="page-22-0"></span>**Appendix C. How to read syntax diagrams**

The following rules apply to the syntax diagrams that are used in this information:

- Read the syntax diagrams from left to right, from top to bottom, following the path of the line. The following conventions are used:
	- The >>--- symbol indicates the beginning of a syntax diagram.
	- The ---> symbol indicates that the syntax diagram is continued on the next line.
	- The >--- symbol indicates that a syntax diagram is continued from the previous line.
	- The --->< symbol indicates the end of a syntax diagram.
- Required items appear on the horizontal line (the main path).

 $r = r$ equired item-

• Optional items appear below the main path.

*required\_item*

*optional\_item*

If an optional item appears above the main path, that item has no effect on the execution of the syntax element and is used only for readability.

```

required_item -
      optional_item
```
• If you can choose from two or more items, they appear vertically, in a stack. If you must choose one of the items, one item of the stack appears on the main path.

 *required\_item required\_choice1 required\_choice2*

If choosing one of the items is optional, the entire stack appears below the main path.

*required\_item*

*optional\_choice1 optional\_choice2*

If one of the items is the default, it appears above the main path, and the remaining choices are shown below.

$$
\begin{array}{c}\n \hline \text{Required} \text{ item} \\
 \hline \text{-optional} \text{ choice1} \\
 \hline \text{optional} \text{ choice2}\n \end{array}
$$

v An arrow returning to the left, above the main line, indicates an item that can be repeated.

 $\blacktriangleright$ 

 $\blacktriangleright$ 

 $\blacktriangleright$ 

 $\rightarrow$  *required\_item<sup>\*</sup> repeatable item-*

If the repeat arrow contains a comma, you must separate repeated items with a comma.

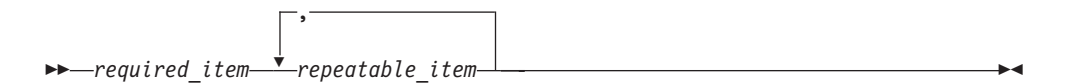

A repeat arrow above a stack indicates that you can repeat the items in the stack.

Sometimes a diagram must be split into fragments. The syntax fragment is shown separately from the main syntax diagram, but the contents of the fragment should be read as if they are on the main path of the diagram.

 $r = -\frac{required}{item}$  fragment-name  $\vdash$ 

## **Fragment-name:**

*required\_item optional\_item*

- v Keywords, and their minimum abbreviations if applicable, appear in uppercase. They must be spelled exactly as shown.
- v Variables appear in all lowercase italic letters (for example, **column-name**). They represent user-supplied names or values.
- Separate keywords and parameters by at least one space if no intervening punctuation is shown in the diagram.
- v Enter punctuation marks, parentheses, arithmetic operators, and other symbols, exactly as shown in the diagram.
- v Footnotes are shown by a number in parentheses, for example (1).

# <span id="page-24-0"></span>**Appendix D. Contacting IBM**

You can contact IBM for customer support, software services, product information, and general information. You also can provide feedback to IBM about products and documentation.

The following table lists resources for customer support, software services, training, and product and solutions information.

| <b>Resource</b>            | Description and location                                                                                                    |
|----------------------------|----------------------------------------------------------------------------------------------------|
| IBM Support Portal         | You can customize support information by<br>choosing the products and the topics that<br>interest you at www.ibm.com/support/<br>entry/portal/Software/<br>Information_Management/<br>InfoSphere_Information_Server       |
| Software services          | You can find information about software, IT,<br>and business consulting services, on the<br>solutions site at www.ibm.com/<br>businesssolutions/                                                                          |
| My IBM                     | You can manage links to IBM Web sites and<br>information that meet your specific technical<br>support needs by creating an account on the<br>My IBM site at www.ibm.com/account/                                          |
| Training and certification | You can learn about technical training and<br>education services designed for individuals,<br>companies, and public organizations to<br>acquire, maintain, and optimize their IT<br>skills at http://www.ibm.com/training |
| IBM representatives        | You can contact an IBM representative to<br>learn about solutions at<br>www.ibm.com/connect/ibm/us/en/                                                                                                    |

*Table 1. IBM resources*

# <span id="page-26-0"></span>**Appendix E. Accessing the product documentation**

Documentation is provided in a variety of formats: in the online IBM Knowledge Center, in an optional locally installed information center, and as PDF books. You can access the online or locally installed help directly from the product client interfaces.

IBM Knowledge Center is the best place to find the most up-to-date information for InfoSphere Information Server. IBM Knowledge Center contains help for most of the product interfaces, as well as complete documentation for all the product modules in the suite. You can open IBM Knowledge Center from the installed product or from a web browser.

## **Accessing IBM Knowledge Center**

There are various ways to access the online documentation:

- v Click the **Help** link in the upper right of the client interface.
- Press the F1 key. The F1 key typically opens the topic that describes the current context of the client interface.

**Note:** The F1 key does not work in web clients.

• Type the address in a web browser, for example, when you are not logged in to the product.

Enter the following address to access all versions of InfoSphere Information Server documentation:

http://www.ibm.com/support/knowledgecenter/SSZJPZ/

If you want to access a particular topic, specify the version number with the product identifier, the documentation plug-in name, and the topic path in the URL. For example, the URL for the 11.3 version of this topic is as follows. (The ⇒ symbol indicates a line continuation):

http://www.ibm.com/support/knowledgecenter/SSZJPZ\_11.3.0/⇒ com.ibm.swg.im.iis.common.doc/common/accessingiidoc.html

## **Tip:**

The knowledge center has a short URL as well: http://ibm.biz/knowctr

To specify a short URL to a specific product page, version, or topic, use a hash character (#) between the short URL and the product identifier. For example, the short URL to all the InfoSphere Information Server documentation is the following URL:

http://ibm.biz/knowctr#SSZJPZ/

And, the short URL to the topic above to create a slightly shorter URL is the following URL (The  $\Rightarrow$  symbol indicates a line continuation):

http://ibm.biz/knowctr#SSZJPZ\_11.3.0/com.ibm.swg.im.iis.common.doc/⇒ common/accessingiidoc.html

## **Changing help links to refer to locally installed documentation**

IBM Knowledge Center contains the most up-to-date version of the documentation. However, you can install a local version of the documentation as an information center and configure your help links to point to it. A local information center is useful if your enterprise does not provide access to the internet.

Use the installation instructions that come with the information center installation package to install it on the computer of your choice. After you install and start the information center, you can use the **iisAdmin** command on the services tier computer to change the documentation location that the product F1 and help links refer to. (The  $\Rightarrow$  symbol indicates a line continuation):

#### **Windows**

```
IS install path\ASBServer\bin\iisAdmin.bat -set -key ⇒
com.ibm.iis.infocenter.url -value http://<host>:<port>/help/topic/
```
## **AIX® Linux**

*IS* install path/ASBServer/bin/iisAdmin.sh -set -key ⇒ com.ibm.iis.infocenter.url -value http://<host>:<port>/help/topic/

Where <host> is the name of the computer where the information center is installed and <port> is the port number for the information center. The default port number is 8888. For example, on a computer named server1.example.com that uses the default port, the URL value would be http://server1.example.com:8888/help/ topic/.

## **Obtaining PDF and hardcopy documentation**

- v The PDF file books are available online and can be accessed from this support document: [https://www.ibm.com/support/docview.wss?uid=swg27008803](https://www.ibm.com/support/docview.wss?uid=swg27008803&wv=1)  $&wv=1.$
- You can also order IBM publications in hardcopy format online or through your local IBM representative. To order publications online, go to the IBM Publications Center at [http://www.ibm.com/e-business/linkweb/publications/](http://www.ibm.com/e-business/linkweb/publications/servlet/pbi.wss) [servlet/pbi.wss.](http://www.ibm.com/e-business/linkweb/publications/servlet/pbi.wss)

## <span id="page-28-0"></span>**Appendix F. Providing feedback on the product documentation**

You can provide helpful feedback regarding IBM documentation.

Your feedback helps IBM to provide quality information. You can use any of the following methods to provide comments:

- v To provide a comment about a topic in IBM Knowledge Center that is hosted on the IBM website, sign in and add a comment by clicking **Add Comment** button at the bottom of the topic. Comments submitted this way are viewable by the public.
- v To send a comment about the topic in IBM Knowledge Center to IBM that is not viewable by anyone else, sign in and click the **Feedback** link at the bottom of IBM Knowledge Center.
- v Send your comments by using the online readers' comment form at [www.ibm.com/software/awdtools/rcf/.](http://www.ibm.com/software/awdtools/rcf/)
- v Send your comments by e-mail to comments@us.ibm.com. Include the name of the product, the version number of the product, and the name and part number of the information (if applicable). If you are commenting on specific text, include the location of the text (for example, a title, a table number, or a page number).

## <span id="page-30-0"></span>**Notices and trademarks**

This information was developed for products and services offered in the U.S.A. This material may be available from IBM in other languages. However, you may be required to own a copy of the product or product version in that language in order to access it.

## **Notices**

IBM may not offer the products, services, or features discussed in this document in other countries. Consult your local IBM representative for information on the products and services currently available in your area. Any reference to an IBM product, program, or service is not intended to state or imply that only that IBM product, program, or service may be used. Any functionally equivalent product, program, or service that does not infringe any IBM intellectual property right may be used instead. However, it is the user's responsibility to evaluate and verify the operation of any non-IBM product, program, or service.

IBM may have patents or pending patent applications covering subject matter described in this document. The furnishing of this document does not grant you any license to these patents. You can send license inquiries, in writing, to:

IBM Director of Licensing IBM Corporation North Castle Drive Armonk, NY 10504-1785 U.S.A.

For license inquiries regarding double-byte character set (DBCS) information, contact the IBM Intellectual Property Department in your country or send inquiries, in writing, to:

Intellectual Property Licensing Legal and Intellectual Property Law IBM Japan Ltd. 19-21, Nihonbashi-Hakozakicho, Chuo-ku Tokyo 103-8510, Japan

**The following paragraph does not apply to the United Kingdom or any other country where such provisions are inconsistent with local law:** INTERNATIONAL BUSINESS MACHINES CORPORATION PROVIDES THIS PUBLICATION "AS IS" WITHOUT WARRANTY OF ANY KIND, EITHER EXPRESS OR IMPLIED, INCLUDING, BUT NOT LIMITED TO, THE IMPLIED WARRANTIES OF NON-INFRINGEMENT, MERCHANTABILITY OR FITNESS FOR A PARTICULAR PURPOSE. Some states do not allow disclaimer of express or implied warranties in certain transactions, therefore, this statement may not apply to you.

This information could include technical inaccuracies or typographical errors. Changes are periodically made to the information herein; these changes will be incorporated in new editions of the publication. IBM may make improvements and/or changes in the product(s) and/or the program(s) described in this publication at any time without notice.

Any references in this information to non-IBM Web sites are provided for convenience only and do not in any manner serve as an endorsement of those Web sites. The materials at those Web sites are not part of the materials for this IBM product and use of those Web sites is at your own risk.

IBM may use or distribute any of the information you supply in any way it believes appropriate without incurring any obligation to you.

Licensees of this program who wish to have information about it for the purpose of enabling: (i) the exchange of information between independently created programs and other programs (including this one) and (ii) the mutual use of the information which has been exchanged, should contact:

IBM Corporation J46A/G4 555 Bailey Avenue San Jose, CA 95141-1003 U.S.A.

Such information may be available, subject to appropriate terms and conditions, including in some cases, payment of a fee.

The licensed program described in this document and all licensed material available for it are provided by IBM under terms of the IBM Customer Agreement, IBM International Program License Agreement or any equivalent agreement between us.

Any performance data contained herein was determined in a controlled environment. Therefore, the results obtained in other operating environments may vary significantly. Some measurements may have been made on development-level systems and there is no guarantee that these measurements will be the same on generally available systems. Furthermore, some measurements may have been estimated through extrapolation. Actual results may vary. Users of this document should verify the applicable data for their specific environment.

Information concerning non-IBM products was obtained from the suppliers of those products, their published announcements or other publicly available sources. IBM has not tested those products and cannot confirm the accuracy of performance, compatibility or any other claims related to non-IBM products. Questions on the capabilities of non-IBM products should be addressed to the suppliers of those products.

All statements regarding IBM's future direction or intent are subject to change or withdrawal without notice, and represent goals and objectives only.

This information is for planning purposes only. The information herein is subject to change before the products described become available.

This information contains examples of data and reports used in daily business operations. To illustrate them as completely as possible, the examples include the names of individuals, companies, brands, and products. All of these names are fictitious and any similarity to the names and addresses used by an actual business enterprise is entirely coincidental.

## COPYRIGHT LICENSE:

This information contains sample application programs in source language, which illustrate programming techniques on various operating platforms. You may copy, modify, and distribute these sample programs in any form without payment to IBM, for the purposes of developing, using, marketing or distributing application programs conforming to the application programming interface for the operating platform for which the sample programs are written. These examples have not been thoroughly tested under all conditions. IBM, therefore, cannot guarantee or imply reliability, serviceability, or function of these programs. The sample programs are provided "AS IS", without warranty of any kind. IBM shall not be liable for any damages arising out of your use of the sample programs.

Each copy or any portion of these sample programs or any derivative work, must include a copyright notice as follows:

© (your company name) (year). Portions of this code are derived from IBM Corp. Sample Programs. © Copyright IBM Corp. \_enter the year or years\_. All rights reserved.

If you are viewing this information softcopy, the photographs and color illustrations may not appear.

## **Privacy policy considerations**

IBM Software products, including software as a service solutions, ("Software Offerings") may use cookies or other technologies to collect product usage information, to help improve the end user experience, to tailor interactions with the end user or for other purposes. In many cases no personally identifiable information is collected by the Software Offerings. Some of our Software Offerings can help enable you to collect personally identifiable information. If this Software Offering uses cookies to collect personally identifiable information, specific information about this offering's use of cookies is set forth below.

Depending upon the configurations deployed, this Software Offering may use session or persistent cookies. If a product or component is not listed, that product or component does not use cookies.

| Product module                                                        | Component or<br>feature                            | Type of cookie<br>that is used  | Collect this data                            | Purpose of data                                                                                                    | Disabling the<br>cookies |
|-----------------------------------------------------------------------|----------------------------------------------------|---------------------------------|----------------------------------------------|----------------------------------------------------------------------------------------------------|--------------------------|
| Any (part of<br>InfoSphere<br>Information<br> Server<br>installation) | InfoSphere<br>Information<br>Server web<br>console | Session<br>٠<br>Persistent<br>٠ | User name                                    | • Session<br>management<br>Authentication<br>٠                                                                                            | Cannot be<br>disabled    |
| Any (part of<br>InfoSphere<br>Information<br>Server<br>installation)  | InfoSphere<br>Metadata Asset<br>Manager            | Session<br>٠<br>Persistent<br>٠ | No personally<br>identifiable<br>information | • Session<br>management<br>Authentication<br>$\bullet$<br>Enhanced user<br>$\bullet$<br>usability<br>Single sign-on<br>٠<br>configuration | Cannot be<br>disabled    |

*Table 2. Use of cookies by InfoSphere Information Server products and components*

| Product module                                                  | Component or<br>feature                                                                   | Type of cookie<br>that is used                  | Collect this data                                         | Purpose of data                                                              | Disabling the<br>cookies |
|-----------------------------------------------------------------|-------------------------------------------------------------------------------------------|-------------------------------------------------|-----------------------------------------------------------|------------------------------------------------------------------------------|--------------------------|
| InfoSphere<br>DataStage <sup>®</sup>                            | Big Data File<br>stage                                                                    | Session<br>$\bullet$<br>Persistent              | • User name<br>Digital<br>٠<br>signature<br>Session ID    | Session<br>management<br>Authentication<br>Single sign-on<br>configuration   | Cannot be<br>disabled    |
| InfoSphere<br>DataStage                                         | XML stage                                                                                 | Session                                         | Internal<br>identifiers                                   | • Session<br>management<br>Authentication                                    | Cannot be<br>disabled    |
| InfoSphere<br>DataStage                                         | IBM InfoSphere<br>DataStage and<br>QualityStage®<br>Operations<br>Console                 | Session                                         | No personally<br>identifiable<br>information              | Session<br>$\bullet$<br>management<br>Authentication                         | Cannot be<br>disabled    |
| InfoSphere Data<br>Click                                        | InfoSphere<br>Information<br>Server web<br>console                                        | Session<br>Persistent                           | User name                                                 | Session<br>management<br>Authentication                                      | Cannot be<br>disabled    |
| InfoSphere Data<br>Quality Console                              |                                                                                           | Session                                         | No personally<br>identifiable<br>information              | • Session<br>management<br>Authentication<br>Single sign-on<br>configuration | Cannot be<br>disabled    |
| InfoSphere<br>QualityStage<br>Standardization<br>Rules Designer | InfoSphere<br>Information<br>Server web<br>console                                        | $\bullet$<br>Session<br>Persistent<br>$\bullet$ | User name                                                 | Session<br>$\bullet$<br>management<br>Authentication                         | Cannot be<br>disabled    |
| InfoSphere<br>Information<br>Governance<br>Catalog              |                                                                                           | Session<br>Persistent                           | User name<br>Internal<br>identifiers<br>State of the tree | Session<br>management<br>Authentication<br>Single sign-on<br>configuration   | Cannot be<br>disabled    |
| InfoSphere<br>Information<br>Analyzer                           | Data Rules stage<br>in the InfoSphere<br>DataStage and<br>QualityStage<br>Designer client | Session                                         | Session ID                                                | Session<br>management                                                        | Cannot be<br>disabled    |

*Table 2. Use of cookies by InfoSphere Information Server products and components (continued)*

If the configurations deployed for this Software Offering provide you as customer the ability to collect personally identifiable information from end users via cookies and other technologies, you should seek your own legal advice about any laws applicable to such data collection, including any requirements for notice and consent.

For more information about the use of various technologies, including cookies, for these purposes, see IBM's Privacy Policy at<http://www.ibm.com/privacy> and IBM's Online Privacy Statement at<http://www.ibm.com/privacy/details> the section entitled "Cookies, Web Beacons and Other Technologies" and the "IBM Software Products and Software-as-a-Service Privacy Statement" at [http://www.ibm.com/software/info/product-privacy.](http://www.ibm.com/software/info/product-privacy)

## **Trademarks**

IBM, the IBM logo, and ibm.com® are trademarks or registered trademarks of International Business Machines Corp., registered in many jurisdictions worldwide. Other product and service names might be trademarks of IBM or other companies. A current list of IBM trademarks is available on the Web at [www.ibm.com/legal/](http://www.ibm.com/legal/copytrade.shtml) [copytrade.shtml.](http://www.ibm.com/legal/copytrade.shtml)

The following terms are trademarks or registered trademarks of other companies:

Adobe is a registered trademark of Adobe Systems Incorporated in the United States, and/or other countries.

Intel and Itanium are trademarks or registered trademarks of Intel Corporation or its subsidiaries in the United States and other countries.

Linux is a registered trademark of Linus Torvalds in the United States, other countries, or both.

Microsoft, Windows and Windows NT are trademarks of Microsoft Corporation in the United States, other countries, or both.

UNIX is a registered trademark of The Open Group in the United States and other countries.

Java™ and all Java-based trademarks and logos are trademarks or registered trademarks of Oracle and/or its affiliates.

The United States Postal Service owns the following trademarks: CASS, CASS Certified, DPV, LACS<sup>Link</sup>, ZIP, ZIP + 4, ZIP Code, Post Office, Postal Service, USPS and United States Postal Service. IBM Corporation is a non-exclusive DPV and LACSLink licensee of the United States Postal Service.

Other company, product or service names may be trademarks or service marks of others.

# <span id="page-36-0"></span>**Index**

# **C**

command-line syntax [conventions 15](#page-20-0) commands [syntax 15](#page-20-0) customer support [contacting 19](#page-24-0)

# **L**

[legal notices 25](#page-30-0)

# **M**

Message reference [Teradata connector 1](#page-6-0)

# **P**

product accessibility [accessibility 13](#page-18-0) product documentation [accessing 21](#page-26-0)

# **S**

software services [contacting 19](#page-24-0) special characters [in command-line syntax 15](#page-20-0) support [customer 19](#page-24-0) syntax [command-line 15](#page-20-0)

# **T**

trademarks [list of 25](#page-30-0)

## **W**

web sites [non-IBM 17](#page-22-0)

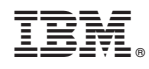

Printed in USA

SC19-4344-00

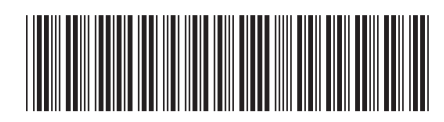